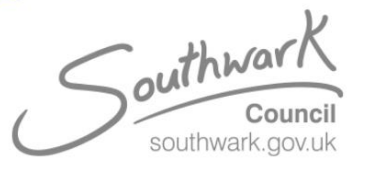

## **Hybrid Meeting room instructions**

## **Join a meeting;**

- **1. If your meeting is pre-scheduled in Outlook, you will find your meeting on the tablet screen.**
- **2. To start the meeting, select Join on your scheduled meeting.**

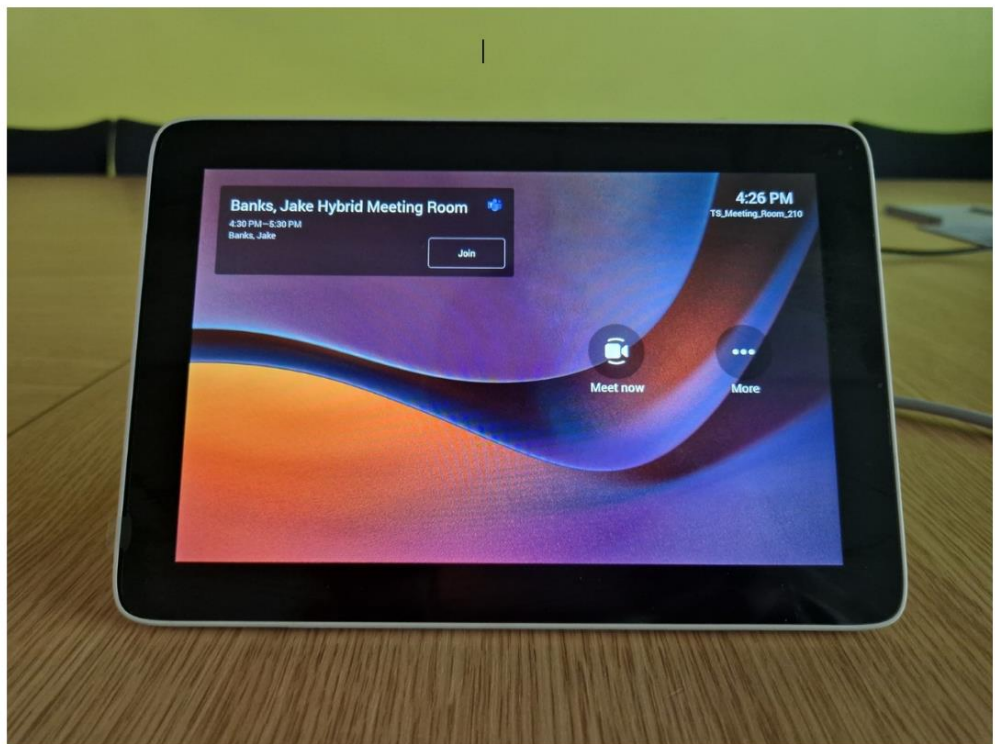